## **Основные настройки параметров ПЧ E-V81 для насосов, вентиляторов и дымососов**

Применение [частотных преобразователей](http://www.intechnics.ru/) для питания и управления агрегатами с асинхронным электроприводом (насосы, вентиляторы, дымососы и др.) регулировать заданный параметр (давление, разрежение), изменяя производительность агрегата путём изменения частоты электропитания. Частотнорегулируемый привод (ЧРП) обеспечивает плавные пуски и остановы агрегатов, что исключает возникновение гидроударов в системах водоснабжения, вибраций и механических резонансов вентиляционных систем, продлевая тем самым срок их службы. ЧРП обеспечивает значительную экономию электроэнергии, так как максимальная мощность двигателя, как правило, необходима лишь в 10-20% от всего времени работы насоса. Двигатель, не оснащённый преобразователем частоты, постоянно работает на номинальных оборотах, потребляя при этом на 30-60% больше электроэнергии, чем ЧРП на эквивалентной нагрузке.

Это основные преимущества применения ЧРП. Кроме того, необходимо отметить более надёжную защиту электропривода, снижение утечек жидкости в системах водоснабжения, увеличение ресурса агрегатов, возможность автоматизации систем, уменьшение численности обслуживающего персонала. Все это сокращает срок окупаемости при внедрении ЧРП и свидетельствует об экономической целесообразности его применения.

Ниже приведена основная схема подключения преобразователей частоты Erman.

СХЕМА ВКЛЮЧЕНИЯ ПЧ ДЛЯ УПРАВЛЕНИЯ НАСОСОМ/ДЫМОСОМ С ДАТЧИКОМ ДАВЛЕНИЯ/ РАЗРЕЖЕНИЯ АДМ-100/ АДР 0,125.4

РЕГУЛИРОВАНИЕ ДАВЛЕНИЯ/РАЗРЕЖЕНИЯ - АВТОМАТИЧЕСКОЕ ПО СИГНАЛУ ДАТЧИКА ЗАДАНИЕ ТРЕБУЕМОГО ДАВЛЕНИЯ/РАЗРЕЖЕНИЯ И ПУСК - ВРУЧНУЮ С ПАНЕЛИ ПЧ

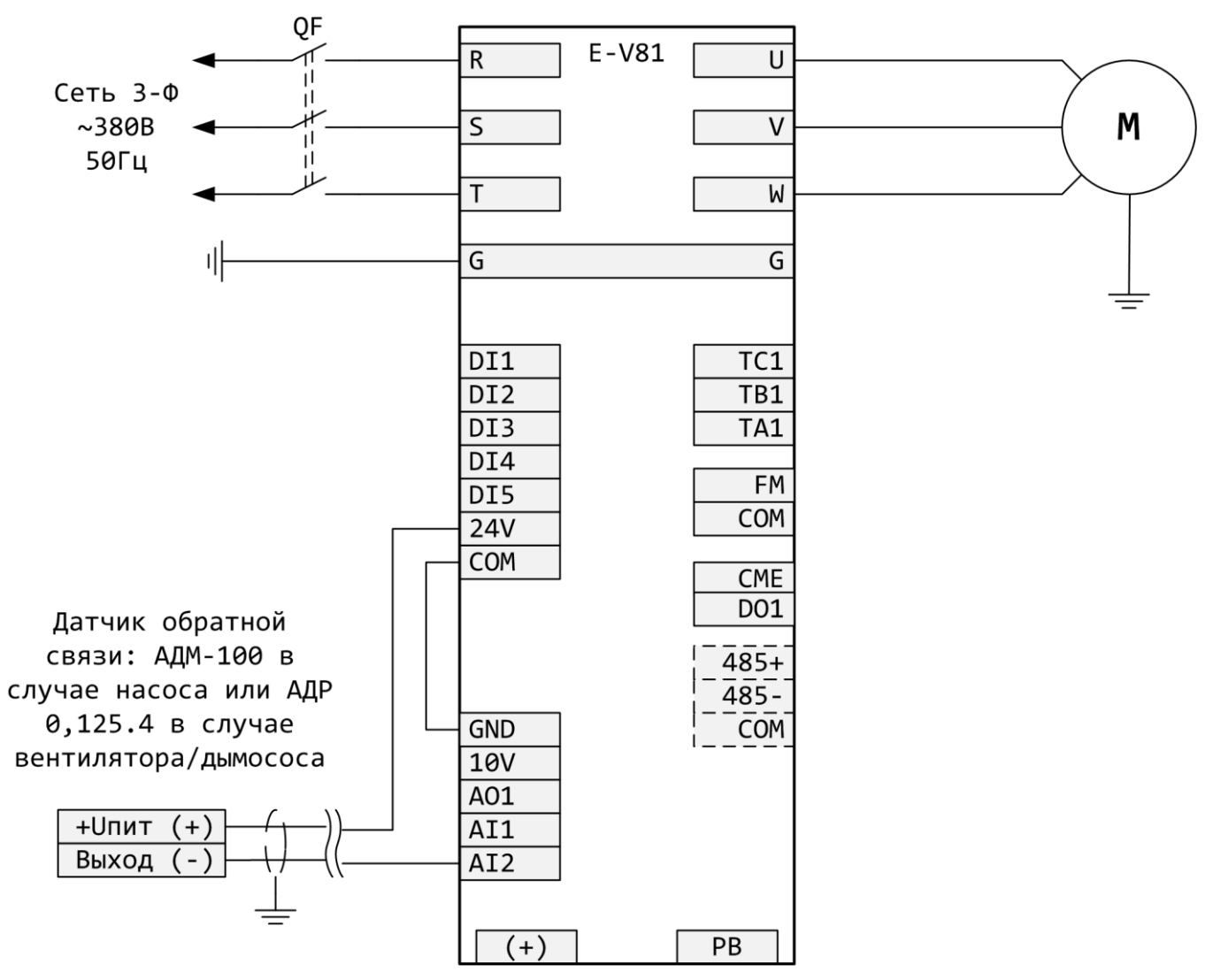

## **1. Настройка основных параметров ПЧ**

## 1.1 Выполните подключение ПЧ согласно схеме

1.2 Подайте питание на ПЧ

1.3 Выполните конфигурирование преобразователя на тип P (pump-насос). Изначально ПЧ поставляется запрограммированным на тип G (Общего применения). У типа P мощность выше на одну ступень, чем у G, а перегрузка у G составляет 150% в течение 60 с, в то время как у P составляет 120% в течение 60 с.

1.3.1 Проверьте маркировку на шильдике ПЧ, чтобы подтвердить значение мощности, которая может быть установлена. Например, E-V81G-018T4/E-V81P-022T4: преобразователь частоты серии E-V81 мощностью 18,5 кВт (для общего применения) / мощностью 22 кВт (для управления насосами/ вентиляторами) с питанием от трехфазной сети переменного тока 380 В 50 Гц.

1.3.2 Установите значение параметра PF-00 = 10021

1.3.3 Установите параметр PF-01 в значение, соответствующее мощности ПЧ для Типа P согласно таблице 1.

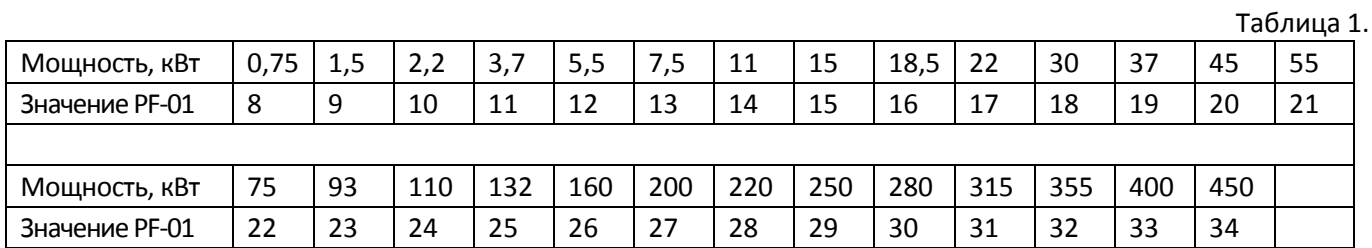

1.3.4 Установите параметр PF-02 = 2 для типа P.

1.3.5 Проконтролируйте изменение мощности ПЧ путем считывания параметра PF-03.

1.3.6 Другие параметры группы PF изменять не нужно.

Установите параметры в соответствии с таблицей 2.

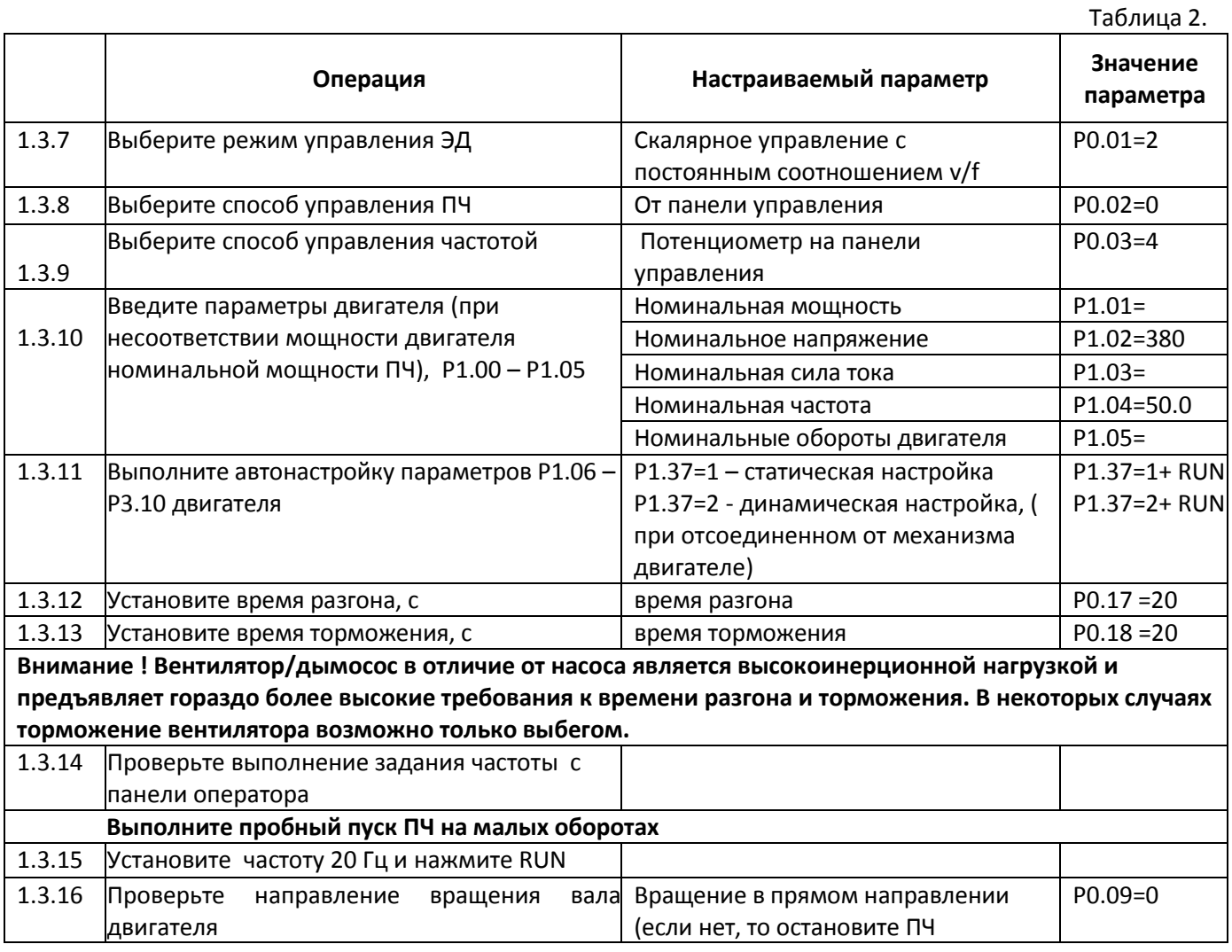

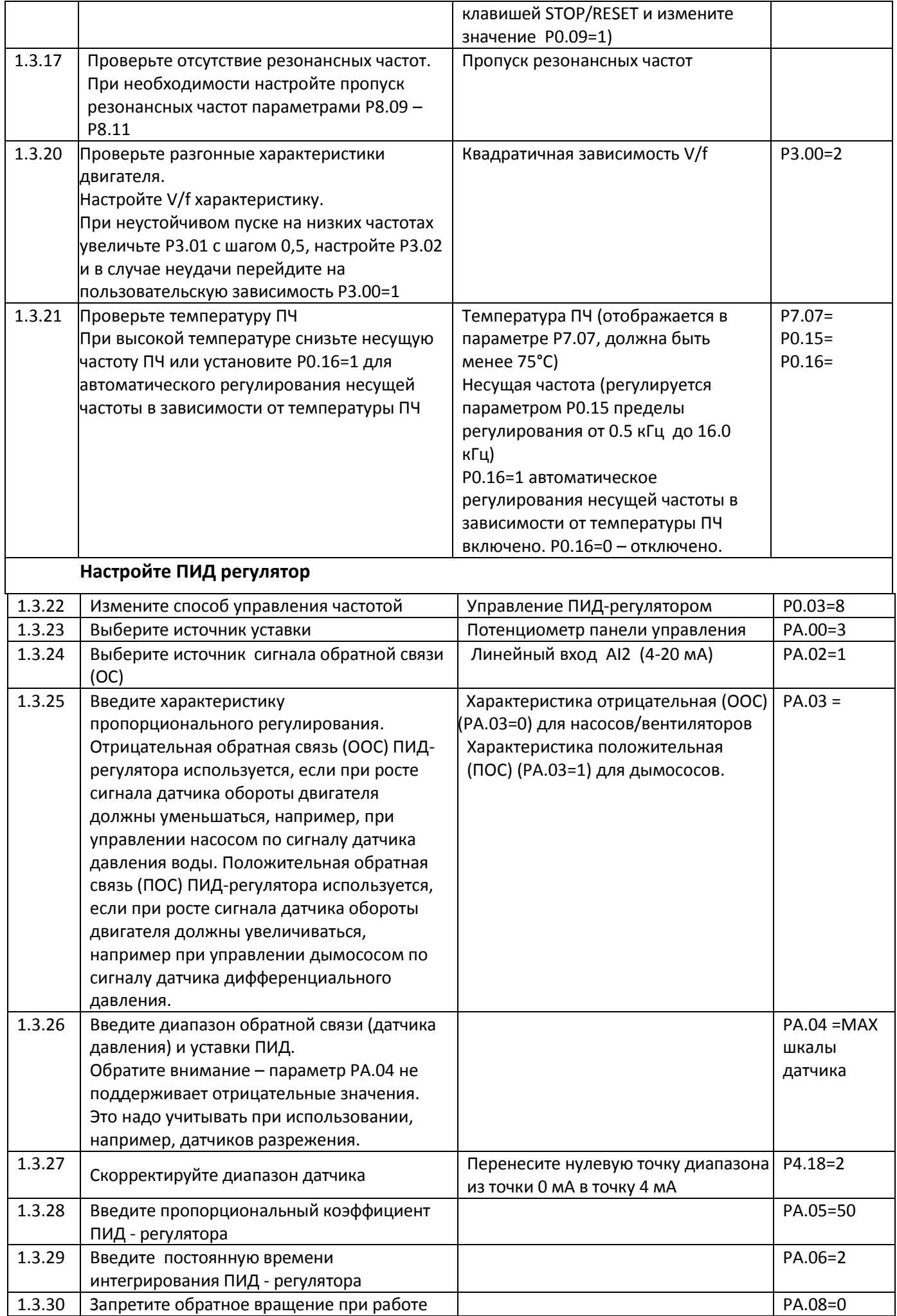

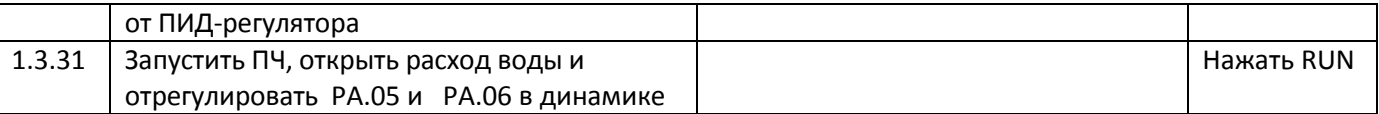

## **2. Полезные дополнительные функции**

- 2.1 Сброс настроек ПЧ на заводские: PP.01=1
- 2.2 Отображение в режиме РАБОТА текущей частоты, значения обратной связи, значения уставки (переключаются по кольцу нажатием кнопки SHIFT): P7.03=8001, P7.04=0001
- 2.3 Функция «Сон»: При достижении текущей частотой значения частоты деактивации (P8.51) и удержании этого значения на время, не меньшее чем время задержки деактивации (P8.52), ПЧ отключает выход и переходит в дежурное состояние. Если ПЧ находится в дежурном состоянии и при этом подана команда на включение, а текущая частота превысила значение частоты активации (P8.49) и удерживает это значение на время, не меньшее чем время задержки активации (Р8.50), ПЧ включает выход и выходит из дежурного режима в режим ПИД-регулирования.

Для работы этих функций необходимо установить PA.28=1

- 2.4 Контроль сигнала от датчика обратной связи: Если уровень сигнала от датчика (значение обратной связи) ПИД станет меньше, чем PA.26, в течение времени превышающего РА.27, ПЧ остановится и выдаст Аварию №31= E.PID.
- 2.5 Автоматический перезапуск при пропадании питания. Замкните клемму DI1 и COM. Переведите ПЧ в режим управления от дискретных входов (P0.02=1). Загорится светодиод LOCAL/REMOT на передней панели ПЧ. Теперь при пропадании сетевого питания, ПЧ будет запускаться автоматически. Остановить ПЧ в этом режиме можно будет только нажатием кнопки STOP или разрывом цепи между DI1 и COM. Повторный запуск после нажатия кнопки STOP – разомкнуть/замкнуть клеммы DI1 и COM или отключить/включить ПЧ.